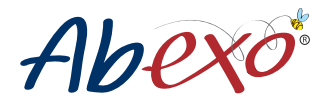

## **MANUAL DEL USUARIO**

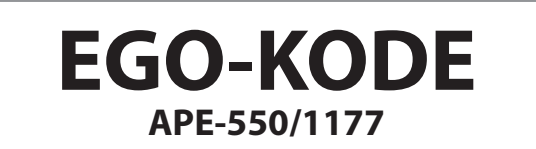

## **Teclado radio multifrecuencia universal de 4 canales (433,92MHz a 868,35MHz) para memorizar 4 automatismos diferentes**

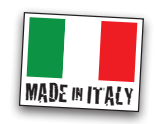

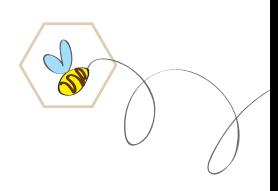

rev. 03/2021

## **CARACTERÍSTICAS TÉCNICAS**

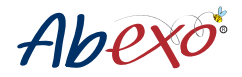

Capacidad del usuario: 4 canales Modalidad de inserción: Códigos PIN Largo del código PIN: 1 - 8 Cifras Alimentación: 12-24 VAC/DC; max. 100 mA / batería en dotación 3V Manipulación: Sí Grados de protección: IP65 Temperadura de funcionamiento: da -20 °C a +50 °C, sin condensación

## **INSTALACIÓN MECÁNICA**

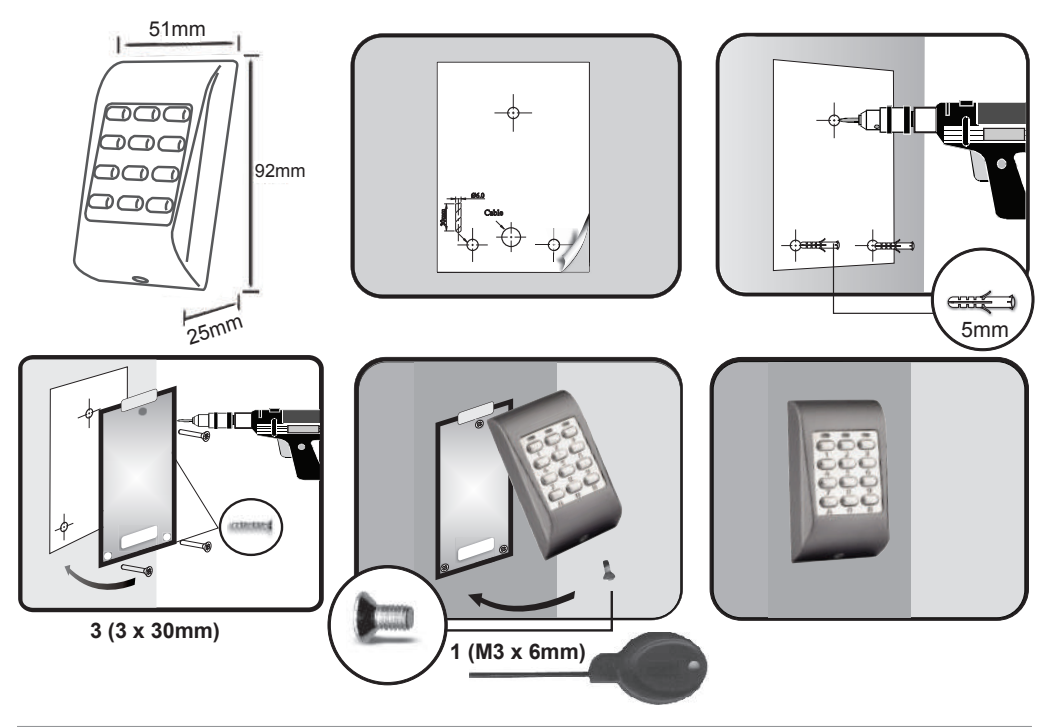

## **INSTALACIÓN ELÉCTRICA**

A través de bornes o con una batería de 3V CR 15H270 (la duración de la batería depende del número de transmisiones, en espera con 2 transmisiones al día, la duración es de aproximadamente 3 años).

caja de

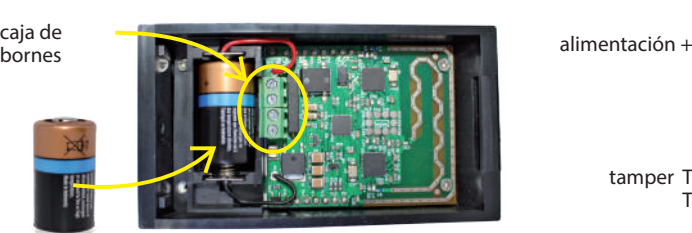

tamper T1 T2

Indicación de batería baja:

- advertencia de batería baja = durante la introducción del código de usuario, el LED amarillo parpadea advertencia de batería agotada = al presionar cualquier botón, el LED rojo parpadea.

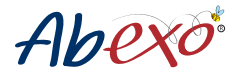

## **Instrucciones de programación del teclado Información general de programación**

Para todos los menús de teclado:

> tecla "**A**" confirma la operación efectuada

> la tecla "**B**" permite entrar en el modo programación

Una vez introducido el Código Master y pulsada la tecla "**B**", si no se realiza ninguna operación durante unos 5 segundos, el LED rojo se enciende y el teclado sale de la fase de programación.

## **MASTER CODE**

Cada teclado viene con un Código Maestro por defecto, "000", que es el mismo para todos los teclados: por lo tanto, se recomienda cambiarlo para que sea específico del lugar donde se instala el teclado.

Para iniciar la programación del teclado, es aconsejable asignar un nuevo Código Master.

Este código será necesario para realizar cualquier operación a través de los menús de programación.

Si es la primera vez que utiliza el teclado o si nunca ha asignado un nuevo Código Maestro, deberá utilizar el código "000", el código de entrada al utilizar el teclado por primera vez. Para cambiarlo, siga el procedimiento indicado en **"(0) Asignar nuevo CÓDIGO MAESTRO".** 

> ATENCIÓN: el Código Master sólo puede modificarse una vez. Por lo tanto, se aconseja anotarlo en un lugar seguro y no perderlo. Para modificaciones posteriores, será necesario restablecer el Código Master y luego proceder a la asignación del nuevo Código Master (no se puede sobrescribir).

ATENCIÓN: Es posible restablecer el Código Master siguiendo el procedimiento específico (véase a continuación). El restablecimiento de este código implica el borrado de los códigos de radio de los mandos a distancia almacenados en el teclado, mientras que los Códigos de Usuario permanecen en la memoria.

## **(0) Asignación de un nuevo CÓDIGO MASTER**

ATENCIÓN: el Código Maestro sólo puede cambiarse una vez y debe constar de 1 a 8 dígitos.

- a) Introduzca el código maestro original: "000" (código de entrada al utilizar el teclado por primera vez).
- b) Confirme el código maestro con la tecla "**B**". Si el código maestro es incorrecto, el LED rojo se enciende durante 5 segundos y sale automáticamente del menú de programación.
- c) Introduzca "**0**" para entrar en el menú "Asignar nuevo CÓDIGO MASTER".
- d) Introduzca "**0**" para entrar en la posi

 ción de memoria CÓDIGO MASTER e) Introduzca el nuevo CÓDIGO MASTER, por ejemplo "**1234**". *El CÓDIGO MASTER elegido debe estar formado por 1 a 8 dígitos y sólo puede modificarse una vez. Para poste riores modificaciones será necesario resetear el Código Master y proceder a la asignación del nuevo Código Master (no se puede sobrescribir).*

f) Pulse "A" para confirmar la operación y validar el código introducido

Si la operación se ha realizado correctamente, se enciende el led verde.

Si la operación no se ha realizado correctamente, se enciende el led rojo y es necesario repetir la operación.

#### **Resumen de la nueva asignación del código maestro:** 000 + B + 0 + 1234 + A

#### **Reinicio del Código Master**

Un restablecimiento del Código Master borra los códigos de control remoto por radio almacenados en el teclado, mientras que los Códigos de Usuario permanecen en la memoria.Al final de esta operación, el Código Master volverá a la configuración por defecto, "000".

Para reiniciar:

a) Retire la batería o desconecte la alimentación.

b) Mantenga pulsado "**5**".

c) Mientras mantiene pulsado "**5**", vuelva a introducir la pila/alimentación en el teclado: se encenderán los 3 LED (rojo, verde, amarillo).

d) Siga manteniendo pulsado "**5**" hasta que sólo permanezca encendido el LED amarillo.

e) Suelte el botón "**5**" y espere a que se apague el LED amarillo y se encienda el LED verde, indicando que se ha restablecido el Código Master.

Para modificar el Código Master después del reset, véase el punto "**(0) Asignar nuevo CÓDIGO MASTER"**.

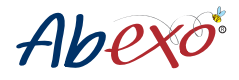

#### **USER CODE** 1573

El teclado simula un mando a distancia de 4 botones: es posible controlar 4 automatismos de diferentes tipos y user code marcas introduciendo un código PIN especialmente elegido (en adelante denominado "CÓDIGO DE USUARIO"), en lugar de pulsar un botón como se hace normalmente con los mandos a distancia. Un CÓDIGO USUARIO, asociado por tanto a un canal del teclado, equivale a una tecla de un mando a distancia.

Con EGO-KODE es posible controlar automatismos como: cancelas, puertas basculantes, puertas industriales, sistemas de iluminación o riego, etc... Ejemplo:

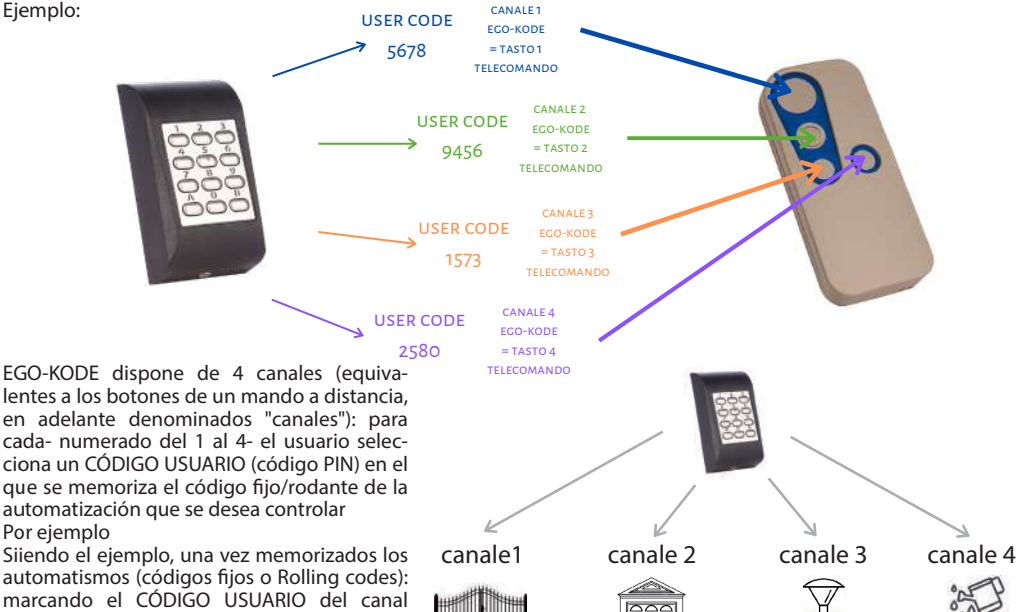

automatismos (códigos fijos o Rolling codes): marcando el CÓDIGO USUARIO del canal ("5678") se abrirá la cancela batiente; marcando "9456" se abrirá la puerta del garaje; maracando "1573" se activarán las luces del jardín; marcando "2580" se activará el riego.

Para empezar, hay que asignar un CÓDIGO DE USUARIO a cada canal. A continuación, se toma como ejemplo la programación del canal 1 (= botón 1 del mando a distancia en el ejemplo). Para asignar códigos a los demás canales, realice/repita el procedimiento cambiando de canal (punto "d" en el procedimiento siguiente).

USER CODE "9456"

USER CODE "1573"

USER CODE  $"2580"$ 

USER CODE "5678"

## **(0) Introducción de un nuevo CÓDIGO DE USUARIO**

- a) Introduzca el CÓDIGO MASTER elegido (por ejemplo "**1234**"). Si el código maestro no se ha modificado nunca, introduzca "**000**" y consulte el punto "**(0) Asignar nuevo CÓDIGO MASTER"**.
- b) Confirme con la tecla "**B**". Si el Código Master no es correcto, el LED rojo se enciende durante 5 segundos y sale automáticamente del menú de programación.
- c) Introduzca "0" para entrar en el menú "Introducir nuevo Código Usuario".
- d) Introduzca "1" para insertar el nuevo Código de Usuario en la posición de memoria 1. Por ejemplo, introduzca el código de usuario que se almacenará en el canal 1. Para introducir el código en los demás canales, realice/repita el procedimiento cambiando el canal (1-4).
- e) " Introduzca el nuevo CÓDIGO D USUARIO, por ejemplo "**5678**".
- *El CÓDIGO DE USUARIO debe constar de 1 a 8 dígitos*
- f) ) Pulse A para confirmar la operación y validar el código introducido

Si la operación se ha realizado correctamente, se enciende el LED verde.

Si la operación no se ha realizado correctamente, se enciende el LED rojo y es necesario repetir la operación **Resumen de la nueva asignación del código maestro:** 1234 + B + 0 + 1 + 5678 + A

# Abexo

## **ATENCIÓN: para el borrado de CÓDIGOS DE USUARIO individuales asignados y/o el borrado de todos los CÓDIGOS DE USUARIO, consulte los puntos 1 y 2 de las últimas páginas del manual.**

## **Asociación del CÓDIGO USUARIO con la automatización a controlar**

El teclado permite tanto la generación (puntos 3 y 4) como la adquisición de códigos fijos/rodantes (punto "**(5) Adquisición de un código fijo o rodante**" y punto "**(6) Adquisición de un código de transmisión FM"**). En primer lugar, será necesario identificar y seguir el procedimiento correcto identificando la marca y el modelo del mando a distancia/receptor (para identificar si es de código fijo/rodante) utilizando la tabla del "**Manual B**".

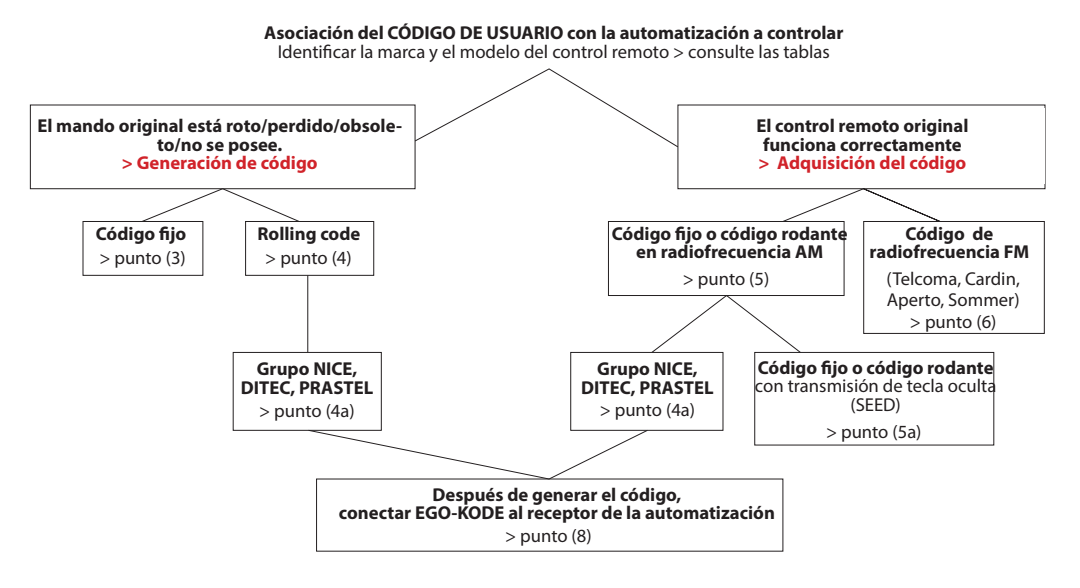

**Elija la generación de códigos** si el mando a distancia original está roto, perdido, obsoleto, ya no está en su posesión - Para los códigos fijos, véase el punto (3).

- Para los códigos móviles, véase el punto (4).

Si el mando a distancia original pertenece al grupo NICE, DITEC, PRASTEL (siempre, aunque tengan el mando a distancia original funcionando). Para este grupo de mandos a distancia siempre es necesario generar el código para que el EGO-KODE lo aprenda, luego almacenarlo en el receptor original y hacer que el teclado EGO-KODE (que sustituye al mando a distancia) y el receptor se comuniquen.

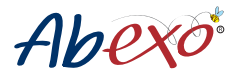

## **GENERACIÓN DE CÓDIGOS**

Si no dispone del mando a distancia original para accionar la automatización (está roto, obsoleto, perdido, etc.) o el mando a distancia pertenece al grupo NICE, DITEC y PRASTEL, deberá generar el código fijo/rodante.

Para generar los códigos, existen dos procedimientos diferentes en función del tipo de código: Para generar un código fijo, consulte el procedimiento en (3).

Para generar un rolling code, vea el procedimiento indicado en el punto (4). Si el mando a distancia pertenece al grupo NICE, DITEC, PRASTEL, véase el procedimiento indicado en el punto (4a).

## **(3) Generación de un código fijo**

a) Introduzca el CÓDIGO MASTER elegido (por ejemplo "1234").

Si el código maestro no se ha modificado nunca, introduzca "000" y consulte el punto "(0) Asignar nuevo CÓDIGO MASTER".

b) Confirme con la tecla "B".

Si el Código Master no es correcto, el LED rojo se enciende durante 5 segundos y sale automáticamente del menú de programación.

c) Introduzca "3" para entrar en el menú "Generar código fijo

d) Introduzca dos caracteres de "01" a "06" para seleccionar el código fijo a generar de la lista de códigos fijos generables (véase el final del punto "(3) Lista de códigos fijos generables". e) Introduzca "1" para seleccionar el canal en el que debe generarse el código fijo.

f) Por ejemplo, genere el código a memorizar en el canal 1. Para generar códigos en los demás canales, repita el procedimiento cambiando de canal (1-4).

g) Pulse A para confirmar la operación y validar el código introducido. Se encenderá el LED amarillo: procesando. Si la operación se ha realizado correctamente, se enciende el LED verde. Si la operación no se ha realizado correctamente, se enciende el LED rojo y es necesario repetir la operación.

## **Resumen de la eliminación del código de usuario:** 1234 + B + 3 + 01 + 1 + A

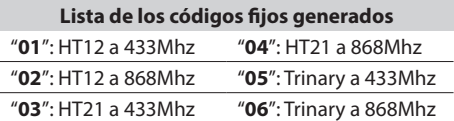

 $\textbf{HT12} = \text{cód}$ igo fijo generado por radiomando con 12 dip-switch  $HT21 = c$ ódigo fijo generado por radiomando con 21 dip-switch

## **(4) Generación de un rolling codes**

ATENCIÓN: Si el mando a distancia rolling code pertenece al grupo NICE, DITEC, PRASTEL, siga el paso del procedimiento (4a)

a) Introduzca el CÓDIGO MASTER elegido (por ejemplo " "**1234**" Si el código maestro no se ha modificado nunca, introduzca "**000**" y consulte el punto "**(0) Asignar nuevo CÓDIGO MASTER"**.

b) Confirme con la tecla "**B**".

 Si el Código Master no es correcto, el LED rojo se enciende durante 5 segundos y sale automáticamente del menú de programación.

c) Introduzca "**4**" para entrar en el menú "Generar un rolling code si no dispone del mando a distancia".

- d) Introduzca dos caracteres de "**01**" a "**44**" para seleccionar el rolling code a generar de la lista de rolling codes generables (ver al final del punto (4a), lista de rolling codes generables). Excepto códigos: "**02, 30 (Nice)", "33/21 (Prastel)**", "35/20 (Ditec). En estos casos, siga el procedimiento del punto (4a).
- e) Introduzca "**1**" para seleccionar el canal en el que debe generarse el Rolling codes.
- f) Por ejemplo, introduzca el código de usuario que se almacenará en el canal 1. Para introducir el código en los demás canales, realice/repita el procedimiento cambiando el canal (1-4).
- g) Pulse A para confirmar la operación. Se encenderá el LED amarillo: procesando. Si la operación se ha realizado correctamente, se enciende el LED verde. Si la operación no se ha realizado cor rectamente, se enciende el LED rojo y es necesario repetir la operación. If the operation was unsuccessful, the red led will light, and the operation must be repeated.

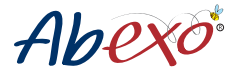

#### **Resumen de la nueva asignación del código maestro si no está en posesión del mando a distancia:**  $1234 + B + 4 + 01 + 1 + A$

## **(4a) Generación de un rolling code del grupo NICE, DITEC, PRASTEL**

ATENCIÓN: Siga este procedimiento, aunque tenga el mando a distancia y esté funcionando. Para este grupo de mandos a distancia, siempre es necesario generar el código para que aprenda a EGO-KODE, luego memorizarlo en el receptor original y hacer que el teclado EGO-KODE (que sustituye al mando a distancia) y el receptor de automatización se comuniquen.

- a) Introduzca el CÓDIGO MASTER elegido (por ejemplo "**1234**"). Si el código maestro no se ha modificado nunca, introduzca "000" y consulte el punto "**(0) Asignar nuevo CÓDIGO MASTER"**.
- b) Confirme con la tecla "**B**". Si el Código Master no es correcto, el LED rojo se enciende durante 5 segundos y sale automáticamente del menú de programación.
- c) Introduzca "4" para entrar en el menú "Generar un código de rodadura si no dispone del mando a distancia".
- d) Introduzca **"02, 30 (Nice)", "33/21 (Prastel)", "35/20 (Ditec)**" para seleccionar el rolling code a generar de la lista de rolling codes que se pueden generar (véase al final del punto (4), lista de rolling codes que se pueden generar).  **Para los demás rolling codes, siga el procedimiento del punto (4).**
- e) Introduzca "1" para seleccionar el canal en el que debe generarse el rolling code. Por ejemplo, genere el código a memorizar en el canal 1. Para generar códigos en los demás canales, repita el procedimiento cambiando de canal (1-4).
- f) ) Pulse A para confirmar la operación y validar el código introducidol'operazione. Se encenderá el LED amarillo: procesando.

#### **Según el grupo al que pertenezca el mando a distancia, siga el procedimiento específico para guardarlo en el receptor:**

#### **ROLLING CODE GRUPO NICE**

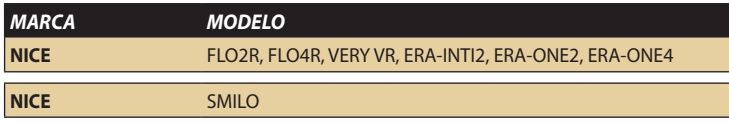

El procedimiento debe realizarse a pocos metros del receptor situado cerca de la puerta/barrera/verja, lo más rápidamente posible.

Acérquese a la cancela y:

a) Introduzca el CÓDIGO USUARIO en el teclado (sin pulsar A para confirmar)

b) Mantenga pulsada la tecla P1 (o tecla de programación) del receptor NICE.

c) Pulse A en el teclado para confirmar el Código de Usuario introducido anteriormente

d) Cuando el LED del receptor se apague, suelte el botón P1. El LED parpadeará dos veces para indicar que la memorización se ha realizado correctamente.

Si este procedimiento falla, siga las instrucciones del receptor.NICE.

#### **ROLLING CODE GRUPO DITEC**

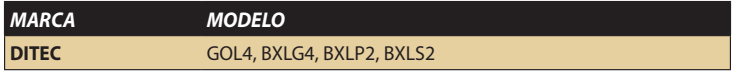

El procedimiento debe llevarse a cabo a unos metros del receptor situado cerca de la verja/ barrera/portón. Acérquese a la cancela y

a) Presione y suelte la tecla PRG del receptor: se encenderá el LED de señal SIG  $(fia, C)$ .

b) Introduzca el código de usuario correspondiente al canal en el que desea memorizar el mando a distancia y en el que se ha generado el rolling code

c) El LED del sensor SIG parpadea rápidamente durante unos 10 segundos y luego se apaga

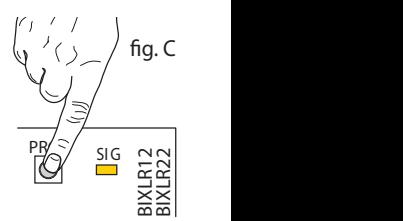

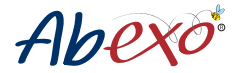

#### **ROLLING CODE GRUPO PRASTEL**

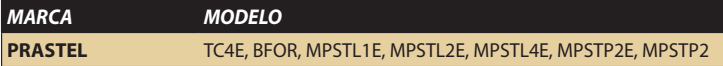

El procedimiento debe realizarse a pocos metros del receptor situado cerca de la puerta/barrera/verja, lo más rápidamente posible.

Acérquese a la cancela y:

a) Pulse el botón de programación del receptor.

b) Introduzca el código de usuario con el que se ha memorizado el mando

a distancia PRASTEL.

El teclado realiza una transmisión y el receptor aprende el código.

NOTA: Cada vez que se introduce un mando a distancia, el receptor reinicia el tiempo de aprendizaje durante 10 segundos más para permitir la memorización de otros mandos a distancia.

Si no se introducen más mandos a distancia durante el tiempo de aprendizaje de 10 segundos, el receptor sale del modo de aprendizaje.

Si el procedimiento falla, o si se cometen errores durante la programación, espere 20 segundos y repita la operación.

#### **Resumen generación de rolling code pertenecientes al grupo NICE, DITEC o PRASTEL:** 1234 + B + 4 + 01 + 1 + A **+ procedimiento de almacenamiento en el receptor para GRUPO NICE**

**+ procedimiento de almacenamiento en el receptor para GRUPO DITEC**

**+ procedimiento de almacenamiento en el receptor para GRUPO PRASTEL**

#### **Lista de los rolling codes generados:**

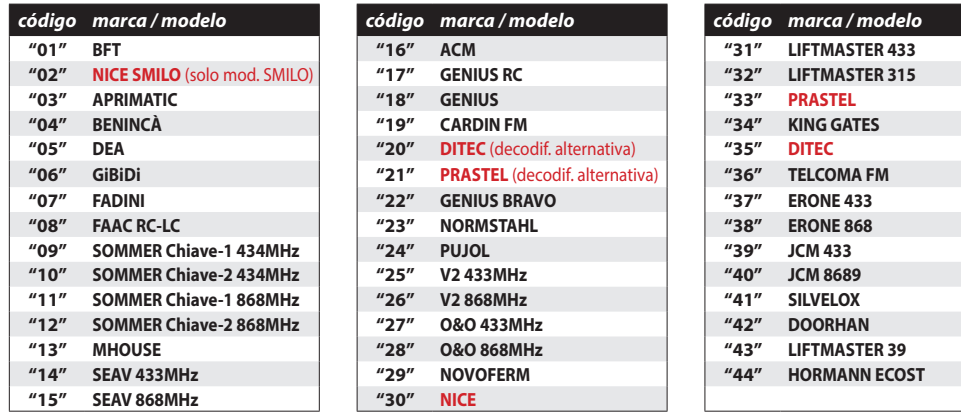

#### **Lista rolling code grupo NICE, DITEC, PRASTEL:**

#### **ROLLING CODE NICE GROUP**

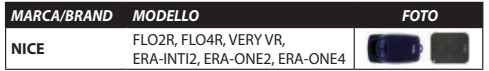

#### **ROLLING CODE DITEC GROUP**

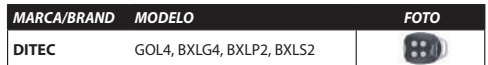

#### **ROLLING CODE NICE GROUP**

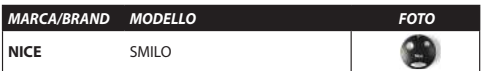

#### **ROLLING CODE PRASTEL GROUP**

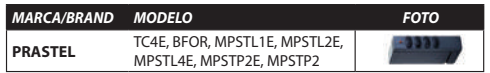

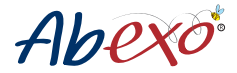

## **ADQUISICIÓN CÓDIGO**

Si dispone del mando a distancia original y funciona, puede proceder a adquirir el código. Para seguir el procedimiento correcto, es necesario identificar el tipo de código. Para ello, identifique mejor la marca y el modelo del mando a distancia con ayuda de la tabla del "Manual B".

Para la adquisición de un código, el procedimiento difiere en función de la frecuencia de radio:

- Para adquirir un código fijo o rolling por radiofrecuencia, véase el punto "**(5) Adquisición de un código fijo o rolling**". Para adquirir un código fijo o rolling por radiofrecuencia mediante un botón oculto, véase el punto "**(5a) Adquisición de un código rolling con almacenamiento mediante un botón oculto (SEED)".**

-Para adquirir un código fijo o rolling mediante radiofrecuencia FM, véase el punto "**(6) Adquisición de un código de transmisión FM".**

ATENCIÓN: Si el mando a distancia pertenece al grupo NICE, DITEC, PRASTEL -aunque lo tenga y el radiomando funcione- debe seguir el procedimiento indicado en **"(4a) Generación de un rolling code del grupo NICE, DITEC, PRASTEL**" en el apartado de generación de códigos.

## **(5) Adquisición de un código fijo o rolling**

- a) Introduzca el CÓDIGO MASTER elegido (por ejemplo "**1234**.")
- Si el código maestro no se ha modificado nunca, introduzca "000" y consulte el punto "**(0) Asignar nuevo CÓDI GO MASTER".**
- b) Confirme con la tecla "**B**". Si el Código Master no es correcto, el LED rojo se enciende durante 5 segundos y sale automáticamente del menú de programación.
- c) Introduzca "**5**" para entrar en el menú " Adquisición de un código fijo o rolling"
- d) Introduzca "**1**" para seleccionar el canal en el que debe generarse el código fijo. Por ejemplo, genere el código a memorizar en el canal 1. Para generar códigos en los demás canales, repita el procedimiento cambiando de canal (1-4).
- e) Pulse **A** para confirmar la operación y validar el código introducido) El LED amarillo se enciende y permanece encendido.
- f ) Transmita el código de radiofrecuencia (fijo o variable) que desea almacenar hasta que el LED rojo o verde par padee de 1 a 3 veces donde:
	- i. Un parpadeo = código fijo adquirido
	- ii. Dos parpadeos = código fijo adquirido que puede ser rolling code
	- iii. Tres destellos = código variable adquirido
- g) El LED amarillo se apaga y se enciende el LED verde, que permanece encendido, para indicar que se ha adquirido el código.
- *[!] Si el LED amarillo se apaga y el LED rojo se enciende, significa que la operación no se ha realizado correctamente.*

Una vez realizado el procedimiento indicado anteriormente (punto 5), para activar el tipo de automatización introduzca el Código Usuario en el que está memorizado el radiomando y pulse A para confirmar.

Si el automatismo no se activa, es necesario completar la memorización del código en el receptor.

Si el receptor tiene activada la adquisición por radio de nuevos comandos de radio, utilice el procedimiento del paso (8) para adquirir automáticamente el código de rodadura en el receptor. Si el receptor tiene desactivada la adquisición por radio de nuevos comandos de radio, siga las instrucciones del receptor.

#### **Resumen de la adquisición de un código fijo o rolling:**

 $1234 + B + 5 + 1 + A +$  posible almacenamiento del rolling code en el receptor:

- si el receptor tiene la adquisición por radio activada = punto de procedimiento 8

- si el receptor tiene la adquisición por radio desactivada = instrucciones del receptor

## **(5a) Adquisición de un rolling code con almacenamiento mediante clave oculta (SEED (SEED)**

- a) Introduzca el CÓDIGO MASTER elegido (**por ejemplo "1234"**).
- Si el código maestro no se ha modificado nunca, introduzca "**000**" y consulte el punto **"(0) Asignar nuevo CÓDIGO MASTER".**
- b) Confirme con la tecla "**B**", Si el Código Master no es correcto, el LED rojo se enciende durante 5 segundos y sale automáticamente del menú de programación.
- c) Introduzca "**5**" para entrar en el menú "Adquisición de código fijo o rolling code con almacenamiento de clave oculta (SEED)".

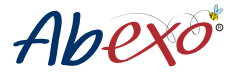

d) Introduzca "1" para seleccionar el canal en el que debe generarse el Rolling code

- Por ejemplo, genere el código a memorizar en el canal 1. Para generar códigos en los demás canales, repita el procedimiento cambiando de canal (1-4).
- e) Pulse A para confirmar la operación y validar el código introducido f) El LED amarillo se enciende y permanece ) Pulse A para confirmar la operación y validar el código introducido f) El LED amarillo se enciende y permanece<br>Procendido. Transmita la tecla oculta del radiomando original hasta que se encienda también el LED verde. g)T smita la tecla del radiomando original que desea memorizar hasta que el LED rojo o verde parpadee tres veces.<br>A LELLED amarillo co apara vel LED verde ce enciende, permaneciende encendide, para ceñalar que ce ha adquirir
- h) El LED amarillo se apaga y el LED verde se enciende, permaneciendo encendido, para señalar que se ha adquirido *MARCA/BRAND MODELLO FOTO* **\* \*** el código. *MARCA/BRAND MODELLO FOTO*
	- [!] Si el LED amarillo se apaga y el LED rojo se enciende, significa que la operación no se ha realizado correctamente.<br>.

Una vez realizado el procedimiento indicado anteriormente (punto 5a), para activar el automatismo introduzca el 5 toria vez realizado el procedimiento maledado afrecioniente (partio 3a), para activar<br>Código Usuario en el que está memorizado el radiomando y pulse A para confirmar.

Si el automatismo no se activa, hay que completar la memorización del código en el receptor.

Si el receptor tiene habilitada la adquisición vía radio, utilice el procedimiento del punto (8) para adquirir automáti si el receptor dene habilitada la adquisición vía fació, utilice el procedimiento del punto (o) para adquirir automáti<br>amente el código de rodadura en el receptor. Si el receptor tiene deshabilitada la adquisición vía radi radiomandos, siga las instrucciones del receptor. PASS, TECH3 n el receptor. Si el receptor tiene deshabilitada la adquisición v<br><sub>I</sub>nes del receptor

ATENCIÓN: Para los códigos de radio FAAC/GENIUS, después de realizar el procedimiento indicado anteriormente **AI ENCION**: Para los codigos de radio FAAC/GENIUS, despues de realizar el procedimiento indicado anteriorme<br>en el punto 5a, para almacenar el código FAAC/GENIUS en el receptor, es necesario pulsar dos veces Código de usuario + A en un plazo máximo de 4 segundos.

## Resumen de la adquisición del código rodante con almacenamiento a través de la tecla oculta (SEED):

**Resumente la adquisición del codigo rodante con almacenamiento a través de la tecia c<br>1234 + B + 5 + 1 + A+ posible almacenamiento del rolling code en el receptor:** 

- si el receptor tiene la adquisición por radio activada = punto de procedimiento 8 *MARCA/BRAND MODELLO FOTO* **\***

Free ceptor tiene la adquisición por radio desactivada = instrucciones del receptor de procede de receptor

## (6) Adquisición de un código de emisión FM (TELCOMA, CARDIN, APERTO, SOMMER) Véase **la lista de códigos de frecuencias de radio FM, al final del punto 6 (\*).**

(a) Introduzca el CÓDIGO MASTER elegido (por ejemplo "**1234**").

Si el código maestro no se ha modificado nunca, introduzca "000" y consulte el punto "(0) Asignar nuevo CÓDIGO **MASTER**".

b) Confirme con la tecla "B".

Si el Código Master no es correcto, el LED rojo se enciende durante 5 segundos y sale automáticamente del menú de programación. iciende durante 5 segundos y sale autom

de programación.<br>c) Marque "6" para entrar en el menú "Adquirir código de transmisión FM (TELCOMA, CARDIN, OPEN, SOMMER)"

d) Introduzca "1" para entrar en el menú para generar el rolling code

Por ejemplo, genere el código a memorizar en el canal 1. Para generar códigos en los demás canales, repita el procedimiento cambiando de canal (1-4).

e) Pulse A para confirmar la operación y validar el código introducido. El LED amarillo se enciende y permanece<br>encendido. encendido. **FAAC**  $\mathcal{I}$ **MOON** STANDARD

encenaido.<br>Transmita el código de radiofrecuencia (fijo o variable) que desea almacenar hasta que el LED rojo o verde par padee de 1 a 3 veces donde: e 1 a 3 veces donde:<br>i. Un parpadeo = código fijo adquirido **GENIUS** AMIGO JA 332, AMIGO JA **ROLLING** CONTRACT CODE GRUPPO CONTRACTOR NOVEL QUE CITED NO.

ii. Dos parpadeos = código fijo adquirido que puede ser rolling code

iii. Tres destellos = código variable adquirido

ni. Ties destenos – codigo variable adquirido<br>g) El LED amarillo se apaga y se enciende el LED verde, que permanece encendido, para indicar que se ha adquirido el código. **ROLLING CODE GRUPPS CONTRACTE CONTROL** 

*[!]Si el LED amarillo se apaga y el LED rojo se enciende, significa que la operación no se ha realizado correctamente.* KLEIO TX2, KLEIO TX4, *MARCA/BRAND MODELLOFOTO* **\*** tijol el LED amarillo se apaga y el LED rojo se encienae, significa que la ope<br>**Resumen de generación de Rolling code:**  $\mathcal{L}$ 

 $1234 + B + 6 + 1 + A$ 

#### \* Lista de códigos de transmisión FM: **ROLLING CODE GRUPPO PRASTEL** EGO32

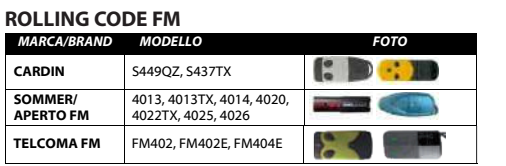

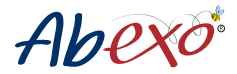

## **(7) Transmitir clave oculta (SEED) de un rolling code**

Si genera un código de marca original que prevé el uso de la llave oculta (SEED) para la programación en el receptor, deberá generar la SEED según este procedimiento.

Este procedimiento se combina con la generación de rolling codes que implican el uso de la llave oculta (p. 5a).

a) Introduzca el CÓDIGO MASTER elegido (por ejemplo "**1234**").

Si el código maestro no se ha modificado nunca, introduzca "000" y consulte el punto **"(0) Asignar nuevo CÓDIGO MASTER".**

b) Confirme con la tecla "**B**".

Si el Código Master no es correcto, el LED rojo se enciende durante 5 segundos y sale automáticamente del menú de programación.

c) " Introduzca "**7**" para entrar en el menú "**Transmitir clave oculta (SEED) de un rolling code".**

d) Introduzca "**1**" para seleccionar el canal canal a partir del cual se generará y transmitirá la clave oculta Por ejemplo, genere el código a memorizar en el canal 1. Para generar códigos en los demás canales, repita el procedimiento cambiando de canal **(1-4).**

e) Pulse A para confirmar la operación y validar el código introducido

f) ) El LED amarillo se enciende durante unos segundos.

El LED amarillo se apaga y el LED verde se enciende mientras dura la transmisión (aprox. 5 seg.)

Si la operación se ha realizado correctamente, se enciende el LED verde.

Si la operación no se ha realizado correctamente, se enciende el LED rojo y es necesario repetir la operación.

**Resumen de transmisión de la clave oculta (SEED) de un rolling code:** 1234 + B + 7 + 1 + A

## **(8) Procedimiento para almacenar automáticamente en el receptor el rolling code adquirido**

Utilizzare questa procedura per i rolling code acquisiti tramite procedura punto (5) e (5a), la cui ricevente ha abilitata l'acquisizione via radio di nuovi radiocomandi. Se la ricevente ha l'acquisizione via radio di nuovi radiocomandi disabilitata, seguire le istruzioni della ricevente.

- a) Introduzca el CÓDIGO MASTER elegido (por ejemplo "1234"). Si el código maestro no se ha modificado nunca, introduzca "**000**" y consulte el punto **"(0) Asignar nuevo CÓDIGO MASTER"**.
- b) Confirme con la tecla "**B**".

 Si el Código Master no es correcto, el LED rojo se enciende durante 5 segundos y sale automáticamente del menú de programación.

c) Introduzca "**8**" para entrar en el menú "**Procedimiento automático del código de balanceo adquirido en el receptor".**

d) Introduzca "**1**" para seleccionar el canal a partir del cual se generará y transmitirá la clave oculta

Si prende ad esempio la generazione del codice da memorizzare sul canale 1. Per generare i codici sugli altri canali ripetere la procedura modificando il canale (1-4).

- e) Pulse A para confirmar la operación y validar el código introducido
- f) El LED amarillo se enciende durante unos

segundos. El LED amarillo se apaga y el LED verde se enciende mientras dura la transmisión

Si la operación se ha realizado correctamente, se enciende el LED verde.

 Si la operación no se ha realizado correctamente, se enciende el LED rojo y es necesario repetir la operación. Si el procedimiento de memorización automática falla, repita el procedimiento de memorización de códigos siguiendo las instrucciones del receptor.

#### **Resumen de transmisión de la clave oculta (SEED) de un rolling code:** 1234 + B + 8 + 1 + A

#### *Lista de marcas de receptores que permiten la adquisición por radio*

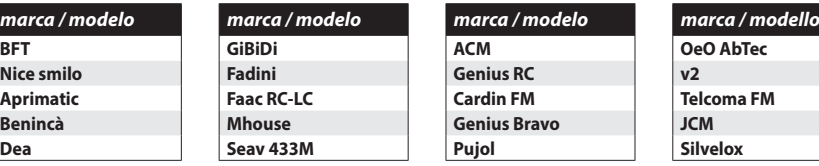

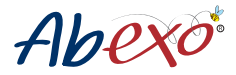

## **(9) Retroiluminación del teclado y configuración del sonido**

ATENCIÓN: La retroiluminación del teclado sólo es posible con alimentación por cable. Con alimentación por pilas, la retroiluminación del teclado está desactivada aunque haya ajustado el parámetro en (d) a '1' (retroiluminación activa).

a) a) Introduzca el CÓDIGO MASTER elegido (por ejemplo "**1234**").

Si el código maestro no se ha modificado nunca, introduzca "000" y consulte el punto "**(0) Asignar nuevo CÓDIGO MASTER".**

b) Confirme con la tecla "**B**".

 Si el Código Master no es correcto, el LED rojo se enciende durante 5 segundos y sale automáticamente del menú de programación.

- c) Introduzca '**9**' para entrar en el menú 'Configuración de la retroiluminación del teclado y del sonido acústico'.
- d) Introduzca '**1**' para activar la retroiluminación del teclado, o introduzca '**0**' para desactivarla.
- e) Introduzca "**1**" para activar el sonido de las teclas, o introduce "**0**" para desactivarlo.
- f) Pulse **A** para confirmar la operación
- g) El led amarillo parpadea

Si la operación se ha realizado correctamente, se enciende el LED verde.

Si la operación no se ha realizado correctamente, se enciende el LED rojo y es necesario repetir la operación.

#### **Resumen retroiluminación del teclado y configuración del sonido:**

 $1234 + B + 9 + 1 + A$  (retroiluminación On; sonido On)

 $1234 + B + 9 + 0 + 0 + A$  (retroiluminación Off; sonido Off)

 $1234 + B + 9 + 1 + 0 + A$  (retroiluminación On; sonido Off)

 $1234 + 9 + 0 + 1 + A$  (retroiluminación Off; sonido On)

## **AVISO DE NIVEL DE BATERÍA**

Aviso de batería débil: durante la introducción del código de usuario, el LED amarillo parpadea. Aviso de batería baja: el LED rojo parpadea al pulsar cualquier botón.

#### **Menú de borrado de códigos de usuario**

## **(1) Borrar CÓDIGO USUARIO**

Este procedimiento se utiliza para borrar el CÓDIGO DE USUARIO individual seleccionado.

#### Para borrar los 4, siga el punto **"(2) Borrado de todos los CÓDIGOS DE USUARIO almacenados"**

- a) Introduzca el CÓDIGO MASTER elegido (por ejemplo "**1234**").
- Si el código maestro no se ha modificado nunca, introduzca "**000**" y consulte el punto "(**0**) Asignar nuevo CÓDIGO MASTER". b) Confirme con la tecla "**B**".
- Si el Código Master no es correcto, el LED rojo se enciende durante 5 segundos y sale automáticamente del menú de programación.
- c) Marque "**1**" para entrar en el menú "Borrar Código Usuario"
- d) Marque "**1**" para seleccionar la posición de memoria del Código de Usuario que desea borrar. Por ejemplo, genere el código a memorizar en el canal 1. Para generar códigos en los demás canales, repita el proce dimiento cambiando de canal (1-4).
- e) Pulse A para confirmar la operación y validar el código introducido Si la operación se ha realizado correctamente, se enciende el LED verde. Si la operación no se ha realizado correcta mente, se enciende el LED rojo y es necesario repetir la operación.

#### **Resumen de borrado de código usuario:** 1234 + B + 1 + 1 + A

## **(2) Borrado de todos los CÓDIGOS DE USUARIO almacenados**

Este procedimiento se utiliza para borrar todos los CÓDIGOS DE USUARIO memorizados en el teclado. Para borrar CÓDIGOS USUARIO individuales, siga el punto "**(1) Borrado de CÓDIGOS USUARIO"**.

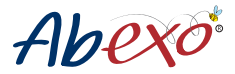

ATENCIÓN: al borrar todos los CÓDIGOS USUARIO, NO se borrarán los códigos radio memorizados en los canales individuales (para borrar los códigos radio memorizados en los canales individuales, siga el procedimiento "reinicializar código maestro" en la página 3).

a) Introduzca el CÓDIGO MASTER elegido (por ejemplo "**1234**").

Si el código maestro no se ha modificado nunca, introduzca "**000**" y consulte el punto "**(0) Asignar nuevo CÓD-IGO MASTER**".

b) Confirme con la tecla "**B**".

Si el Código Master no es correcto, el LED rojo se enciende durante 5 segundos y sale automáticamente del menú de programación.

c) Introduzca "**2**" para acceder al menú "Borrar todos los códigos de usuario memorizados".

d) Pulse A para confirmar la operación

e) : alle repara communaria operación.<br>e) Si la operación se ha realizado correctamente, se enciende el LED verde. Si la operación no se ha realizado correctamente, se enciende el LED rojo y es necesario repetir la operación

## **Resumen de borrado de todos los CÓDIGOS DE USUARIO almacenados** 1234 + B + 2 + A

#### **Lista de menús de programación "0-9"**

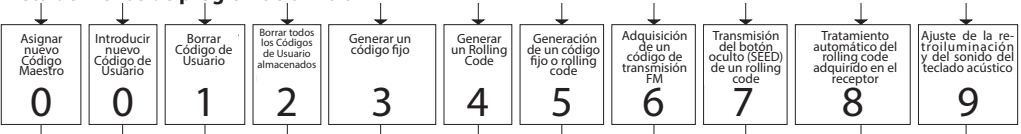

0 > Asignar nuevo Código Maestro

0 > Introducir nuevo Código de Usuario

1 > Borrar Código de Usuario

2 > Borrar todos los Códigos de Usuario almacenados

3 > Generar un código fijo

4 > Generar un Rolling Code and solar suonomialisme suonomialisme suomonomiale suomonomiale suomonomiale suonom

5 > Generación de un código fijo o rolling code

6 > Adquisición de un código de transmisión FM (TELCOMA, CARDIN, OPEN, SOMMER)

7 > Transmisión del botón oculto (SEED) de un rolling code

8 > Tratamiento automático del rolling code adquirido en el receptor

9 > Ajuste de la retroiluminación y del sonido del teclado acústico

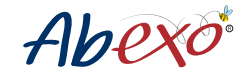

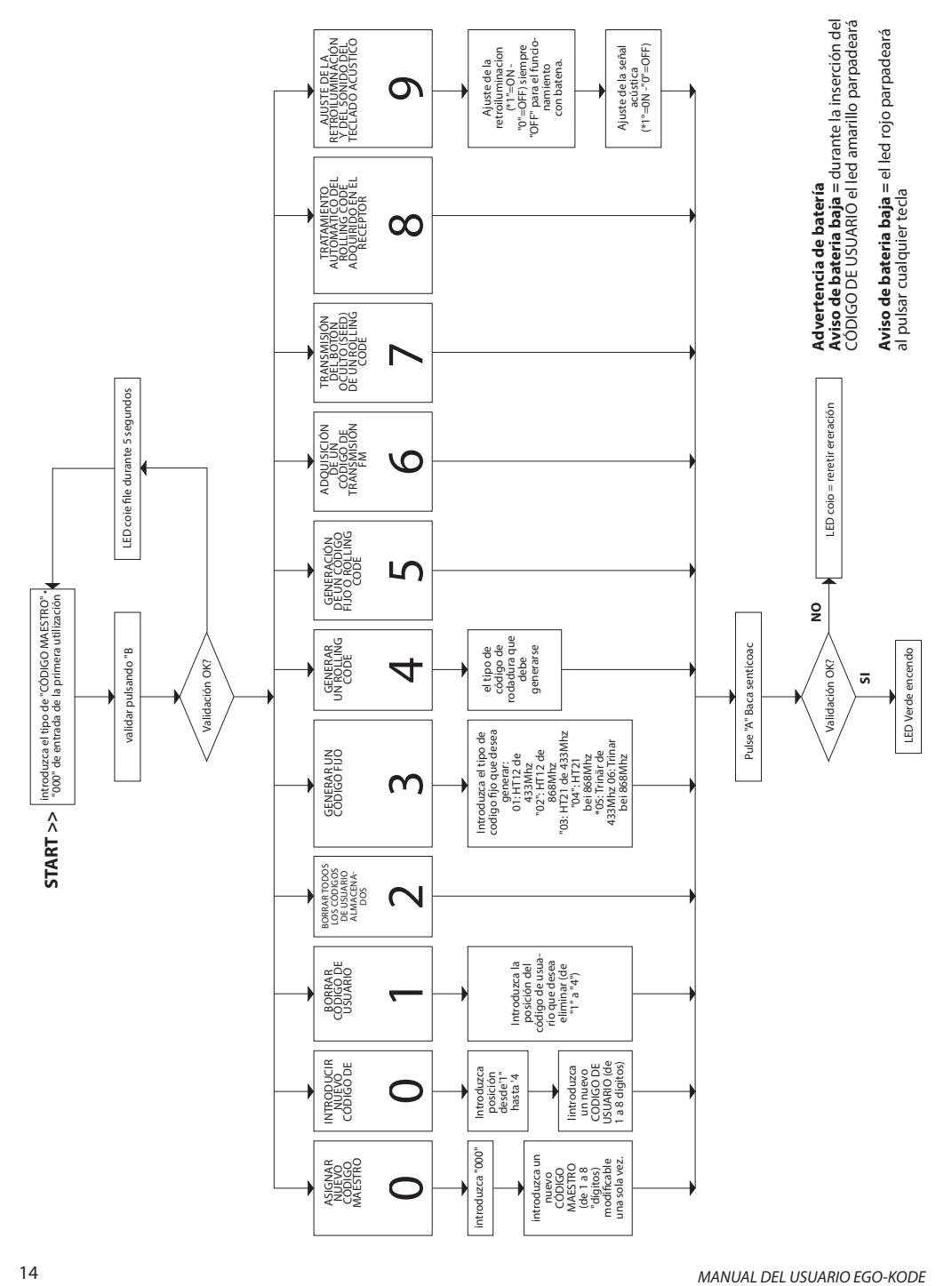

## **TABELLE PER IDENTIFICARE I RADIOCOMANDI TABLAS PARA IDENTIFICAR LOS MANDOS**

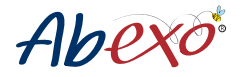

#### Lista de Códigos Fijos

Consulte la lista en nuestro sitio web, alla pagina prodotto "**EGO-KODE**" en la página del producto **"EGO-KODE"***www.abexo.tech/prodotto/ego-kode/*

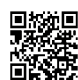

## **Lista rolling code \*** = n° procedura da seguire

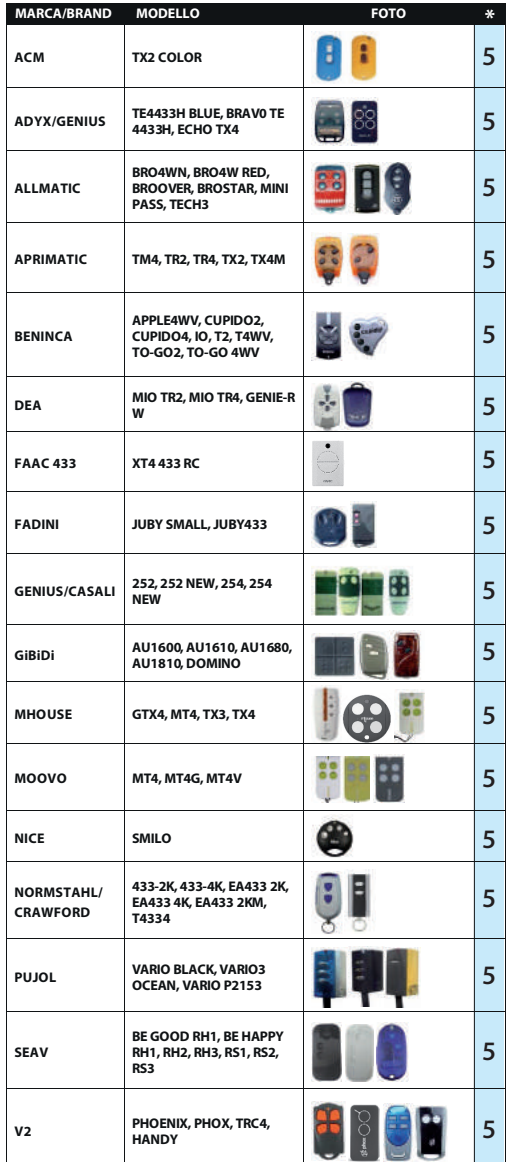

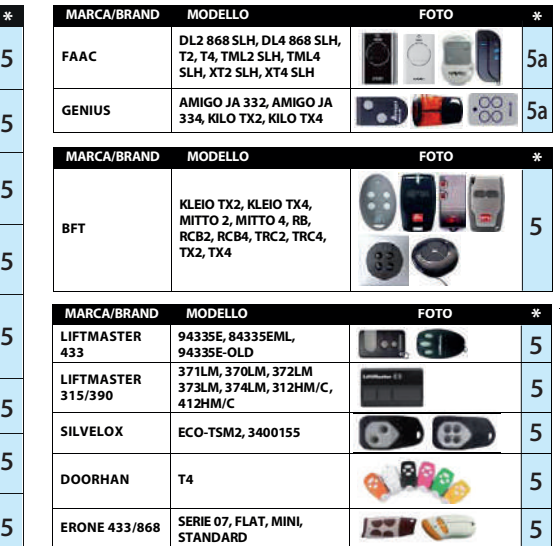

#### **ROLLING CODE FM**

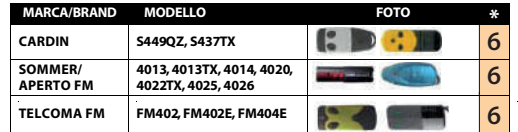

## **ROLLING CODE GRUPO NICE**

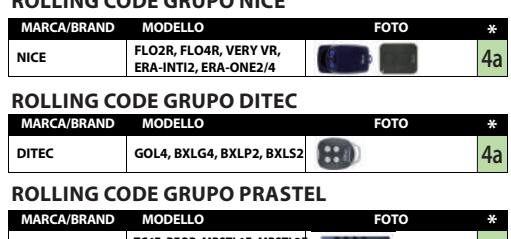

**PRASTEL TC4E, BFOR, MPSTL1E, MPSTL2E MPSTL4E, MPSTP2E, MPSTP2**  $4a$ 

**ATENCIÓN - transmisores que siguen el procedimiento 5**  Si es necesario transmitir el código seed (botón oculto), debe seguir el procedimiento 5a

## **ESPECIFICACIONES TÉCNICAS - EGO KODE**

Alimentación: pila de 3V tipo CR 2032 Alcance en espacio abierto de 60 a 80 m Frecuencias de zona UE 433,92MHz y 868,80MHz

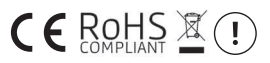

Las especificaciones están sujetas a cambios sin previo aviso.

AB Tecno S.r.l. no asume ninguna responsabilidad por los daños causados por un uso inadecuado del dispositivo.

## **ADVERTENCIAS GENERALES**

1) Los Rolling codes están en constante evolución y algunos transmisores pueden haber sido programados con un codificador que cambie el algoritmo, por lo que en algunos casos es posible que no se pueda completar la emulación.

2) Para una correcta emulación se recomienda utilizar el transmisor original en estado de funcionamiento y con las pilas cargadas.

3) Asegúrese de que no hay fuentes de interferencias de radiofrecuencia (por ejemplo, teléfonos móviles).

4) Para reemplazar la batería, desenrosque el tornillo Allen ubicado en la parte inferior del teclado de radio, abra la carcasa de plástico y reemplace la batería. Vuelva a montarlo todo y luego vuelva a atornillar el tornillo. Deseche la batería agotada en los centros de recolección designados.

## **NORMAS DE SEGURIDAD**

Mantenga el mando a distancia fuera del alcance de niños y animales, el producto contiene pequeñas piezas desmontables. No guarde el radiotelemando en lugares con mucha humedad, vapores, polvo o expuestos a la luz solar, rayos ultravioleta, rayos gamma o rayos X.

#### **GARANTÍA**

La garantía se ajusta a las disposiciones legales. La persona de contacto para cualquier reclamación de garantía es el distribuidor. La garantía sólo se aplica al país en el que se adquirió el producto. La batería no está incluida en la garantía.

## **DECLARATION OF CONFORMITY**

The object of the declaration described above is in conformity with the relevant Union harmonisation legislation: **1999/5/EC** on radio equipment and telecommunications terminal equipment and the mutual recognition of their conformity

**1999/519/EC** on the limitation of exposure of the general public to electromagnetic fields. References to the relevant harmonised standards used or references to the other technical specifications in relation to which conformity is declared: EN 300 220-2 Harmonized standard for ERM SRD in the 25 MHz to 1000 MHz range

**EN 301 489-1** Electromagnetic Compatibility standard for radio equipment and services

**EN 301 489-3 EMC** Specific for Short-Range Devices (SRD)

**EN 60950-1** Information technology equipment. Safety. General requirements

**EN 62479** Assessment of the compliance of low power electronic and electrical equipment with the basic restrictions related to human exposure to electromagnetic fields (10 MHz to 300 GHz).

Bologna, lì 15/11/2020 AB TECNO's CEO

Ulisse Pagani

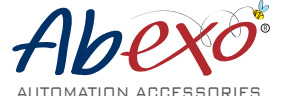

Abexo es una marca propiedad de

**AB Tecno Srl**

Via Cicogna 95 - 40068 San Lazzaro di Savena (BO) - Tel: +39 051 6259580 / fax: +39 051 6259600 info@abtecno.com - **www.abexo.tech**